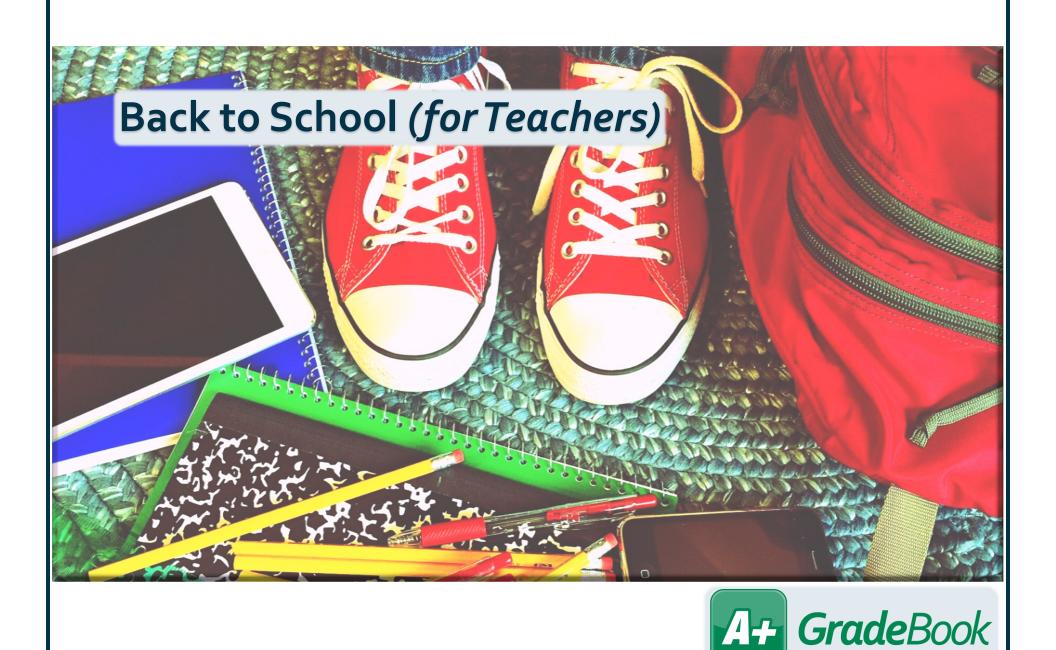

© 2021 Frontline Education v20.0.0

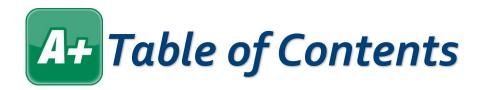

| Assignment Details | 1  |
|--------------------|----|
| Assignment Marks   | 2  |
| Attendance         | 3  |
| Class Roster       | 4  |
| Grade Weights      | 5  |
| GradeBook Grid     | 6  |
| Seating Chart      | 8  |
| Student Profile    | 10 |

© 2021 Frontline Education v20.0.0

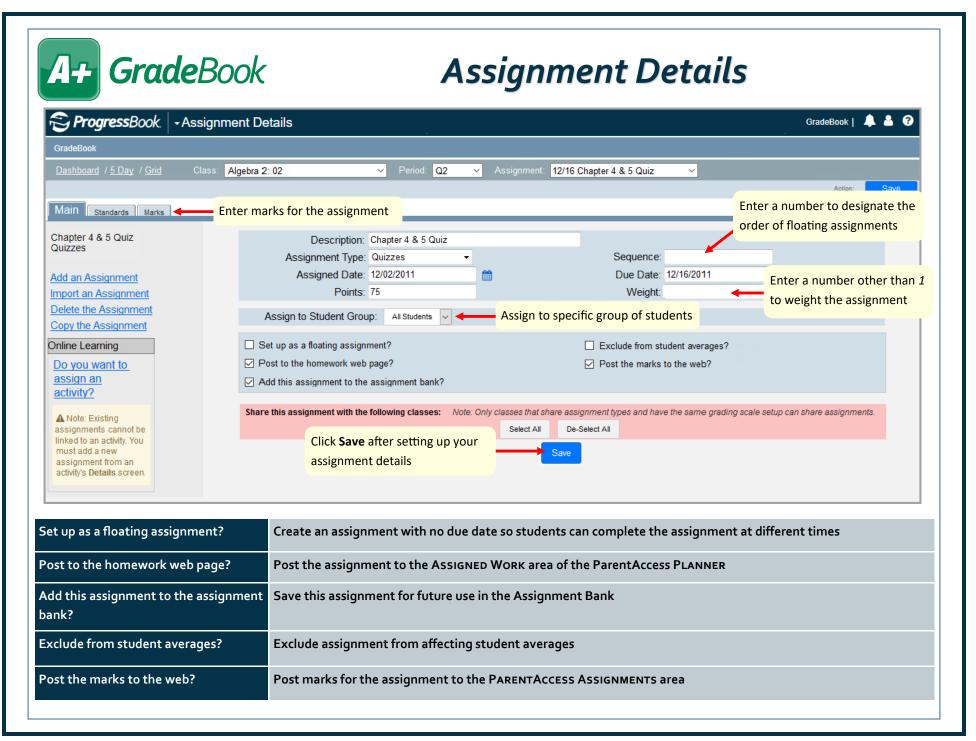

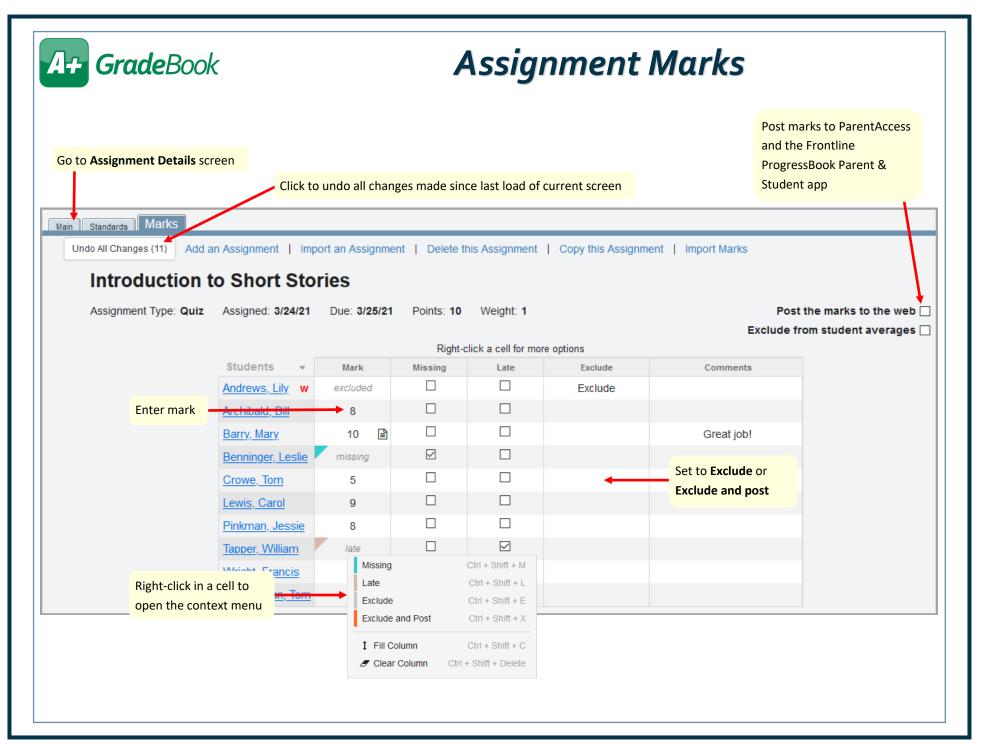

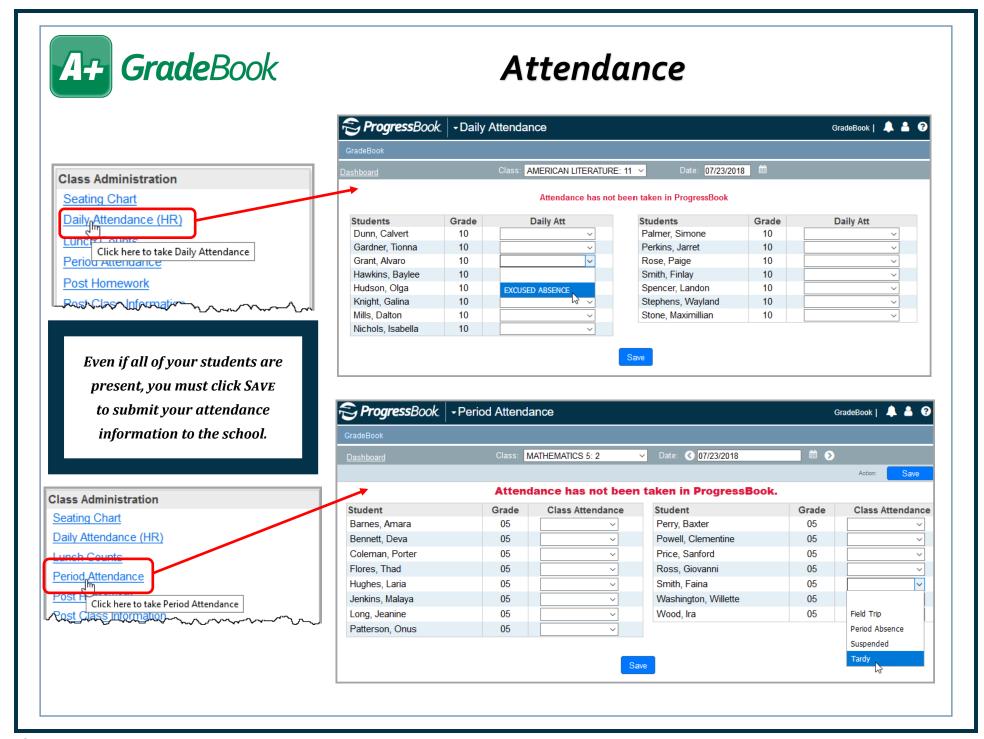

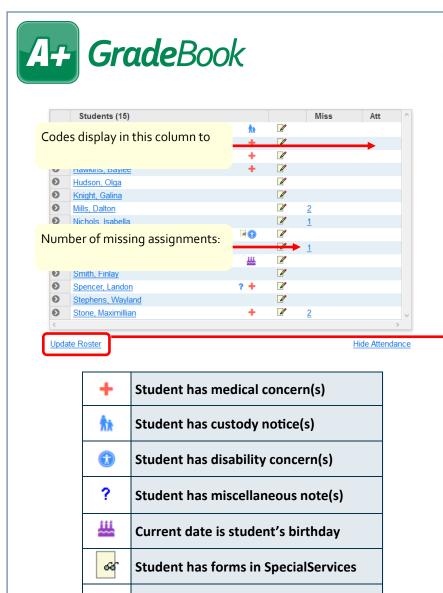

Student has withdrawn from class

Daily comment has been entered

Click to enter daily comment

W

## Class Roster

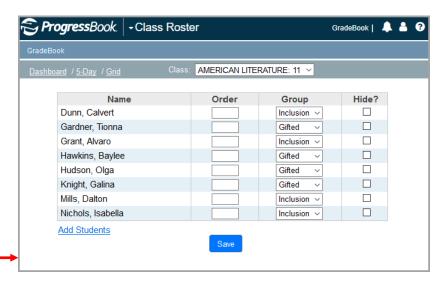

| Class        | Select class roster to display                                  |
|--------------|-----------------------------------------------------------------|
| Order        | Enter number to indicate order in which students should display |
| Group        | Add student to a student group                                  |
| Hide         | Hide student from Class Roster on Class Dashboard               |
| Add Students | Add students to your class roster (if enabled by your district) |

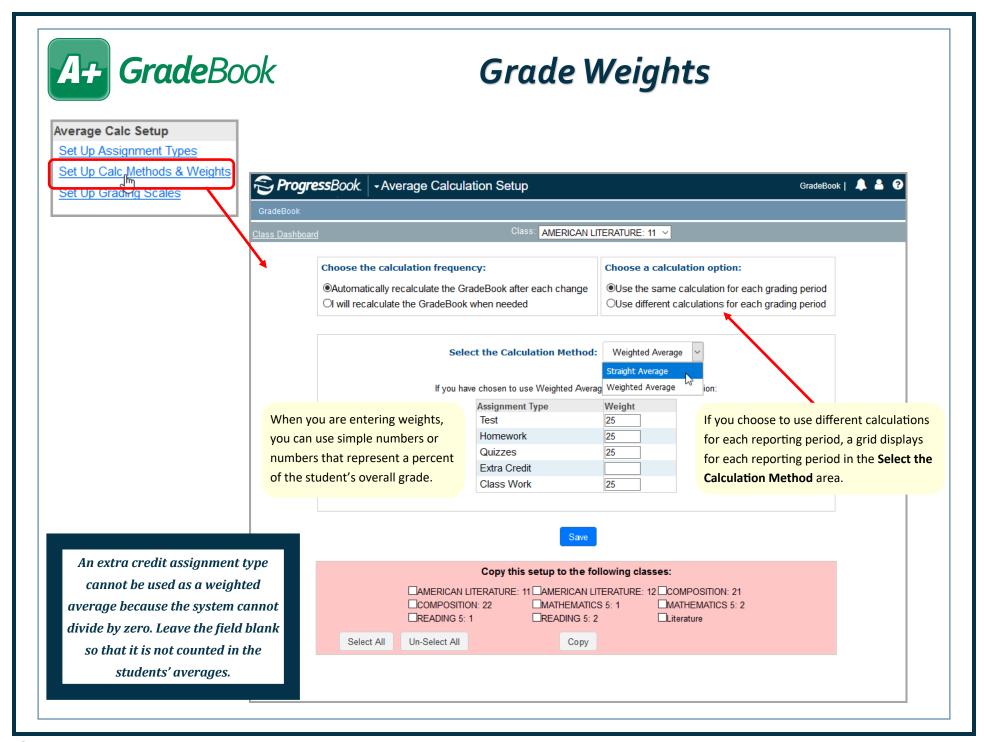

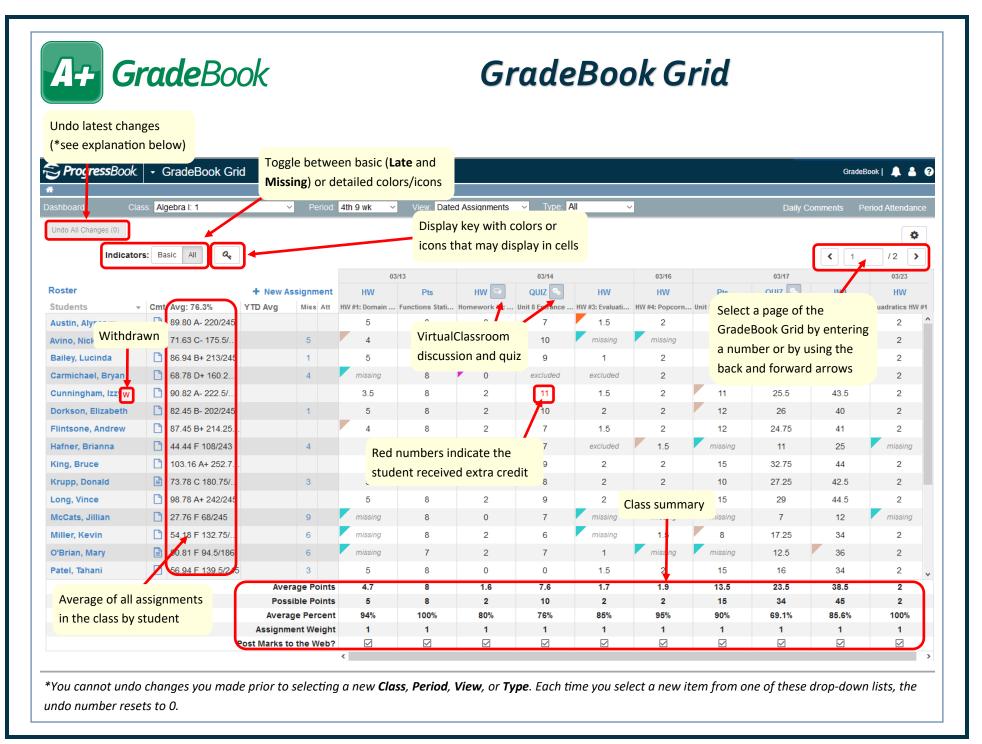

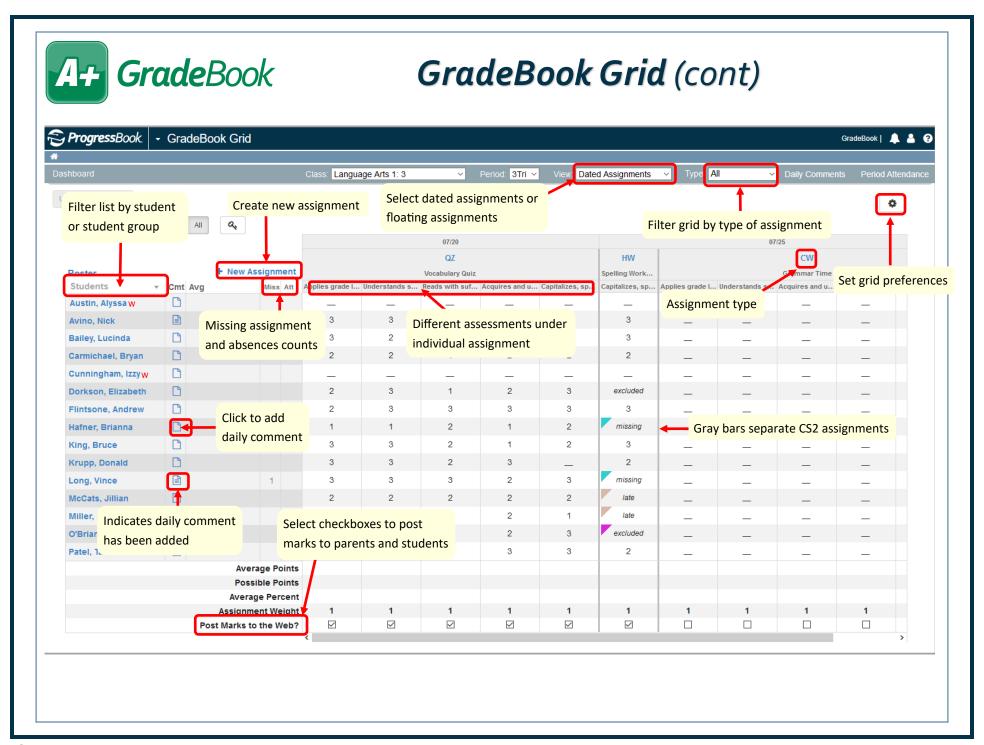

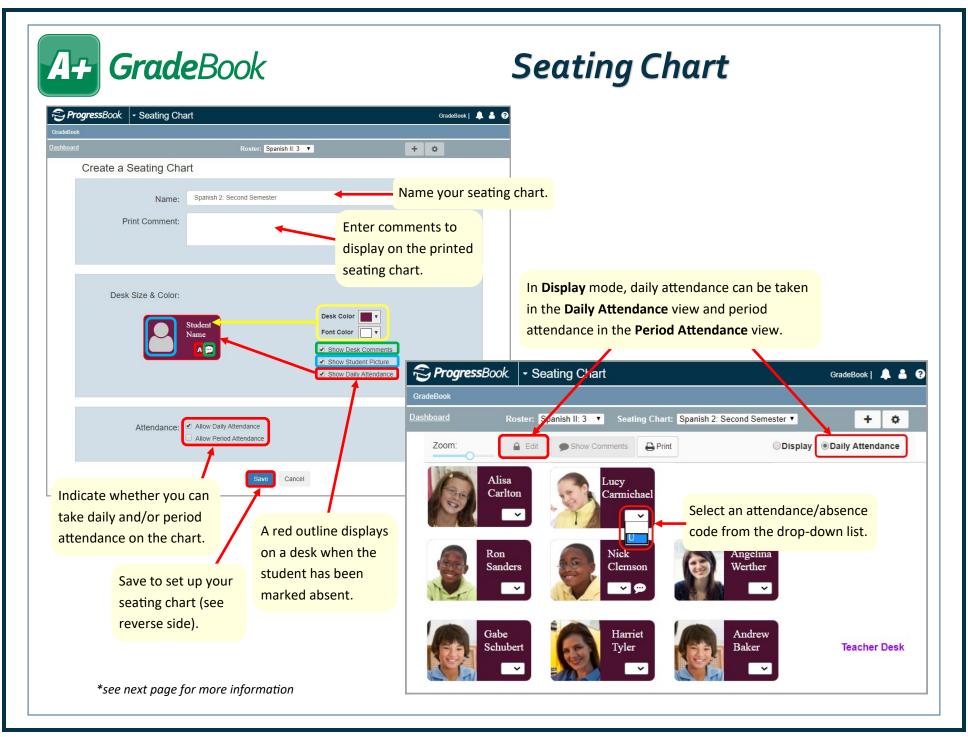

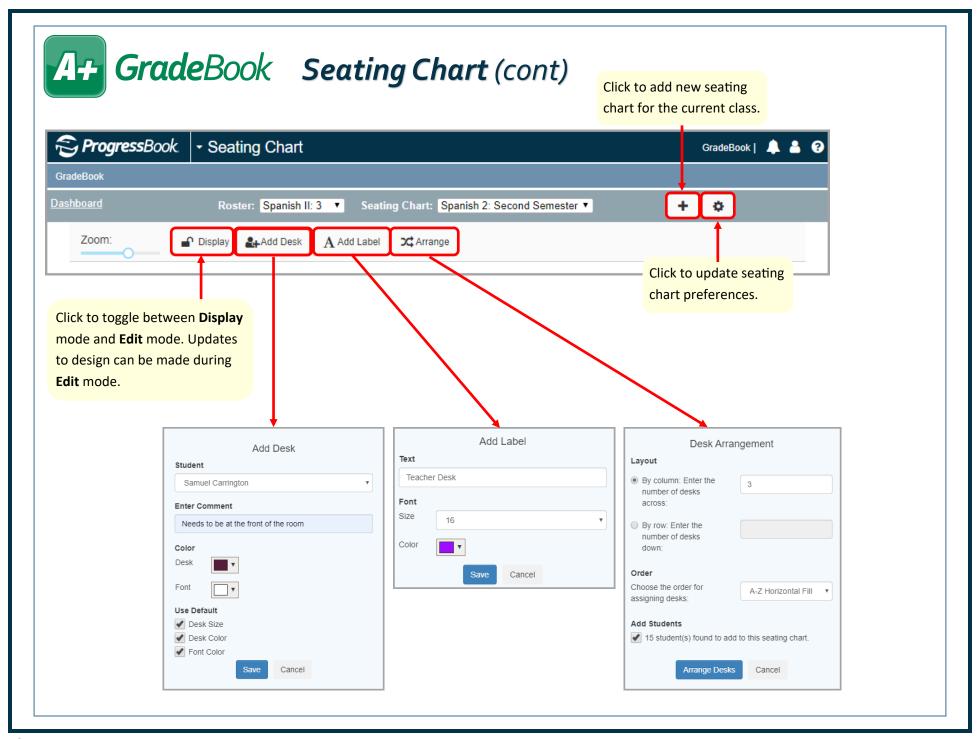

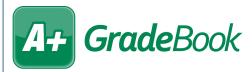

## Student Profile

| Personal             | View school enrollment information, links for ParentAccess & the Student Roadmap, primary contact info, address info, ParentAccess parent/ student usage info, and alerts from SIS. |
|----------------------|----------------------------------------------------------------------------------------------------|
| Contacts             | View student's contacts in read-only format.                                                                                                    |
| Progress             | View student's progress in your class (student's average, individual assignment weights, missing assignments, late assignments, and period attendance).                             |
| Assessments          | View report card and interim grades as well as progress reports for all classes.                                                                                                    |
| Comments             | Enter comments about the student (these do not display on any reports or on ParentAccess).                                                                                          |
| Period<br>Attendance | View student's period attendance for the current day's classes.                                                                                                    |
| Attendance           | View dates and reasons the student was absent (includes AM/PM absence info).                                                                                                    |
| Schedule             | View the student's schedule, including course, section, room, teacher, period, and attendance.                                                                                      |
| Discipline           | If enabled by your school, you can create a discipline referral. You can also view a list of discipline referrals that you have previously entered for the student.                 |
| Report Cards         | View a list of the current year's report cards that have been published to permanent storage.  Click the name of a report card to view and/or print it as a PDF.                    |

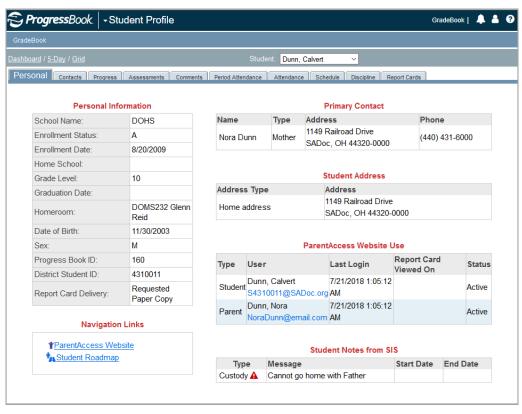